To: FRRS Board of Directors

From: Paul Finnegan, Webmaster

Re: Museum Web Page

Date: April 6, 2016

On Monday March  $7<sup>th</sup>$  the WPLives.org web site went mobile. A set of six web pages designed for the mobile smart phone or tablet user went live. The pages contain the high priority information a mobile user is anticipated to value. Major content includes directions to the museum, museum hours of operation, the FRRS calendar, admission and train ride fares, RAL information and contact information. The main wplives.org web address has been enhanced to immediately redirect a mobile user to the mobile home page. However, the mobile user also has easy access to the full WRPM/FRRS web site on each mobile page.

The new pages are:

- $m$  index / [d\\_index:](http://www.wplives.org/d_index.html) The mobile and full desktop web pages.
- m calendar: The FRRS calendar reformatted for the mobile user.
- m contact: Contact information (with direct phone number hot links click to call on smart phones.)
- [m\\_ral:](http://www.wplives.org/m_ral.html) RAL information and contact information (again with phone hot links.)
- [m\\_trainride:](http://www.wplives.org/m_trainride.html) Caboose Train information.
- m visitwprm: Information on how to visit the museum.

Additionally there is an m\_join\_renew page that is not released yet. Eugene and I have to work out what we want on this page and then it will be released. We are exploring how to have on-line membership renewal and joining the Society via the web site (web ticket 2016-0028.)

The information on the desktop and mobile web sites is easily maintained in sync because the actual information is only in one file and the file revision control system I created updates the appropriate pages anytime the underlying information is changed. For example all thee home pages (index.html, d\_index.html and m\_index.html) all have the "*Latest Museum News Update:*" information. But the actual text is only in one source file that needs to be changed and then UNIX make is used to update all three pages automatically.

Examples of what the mobile home page looks like on various devices:

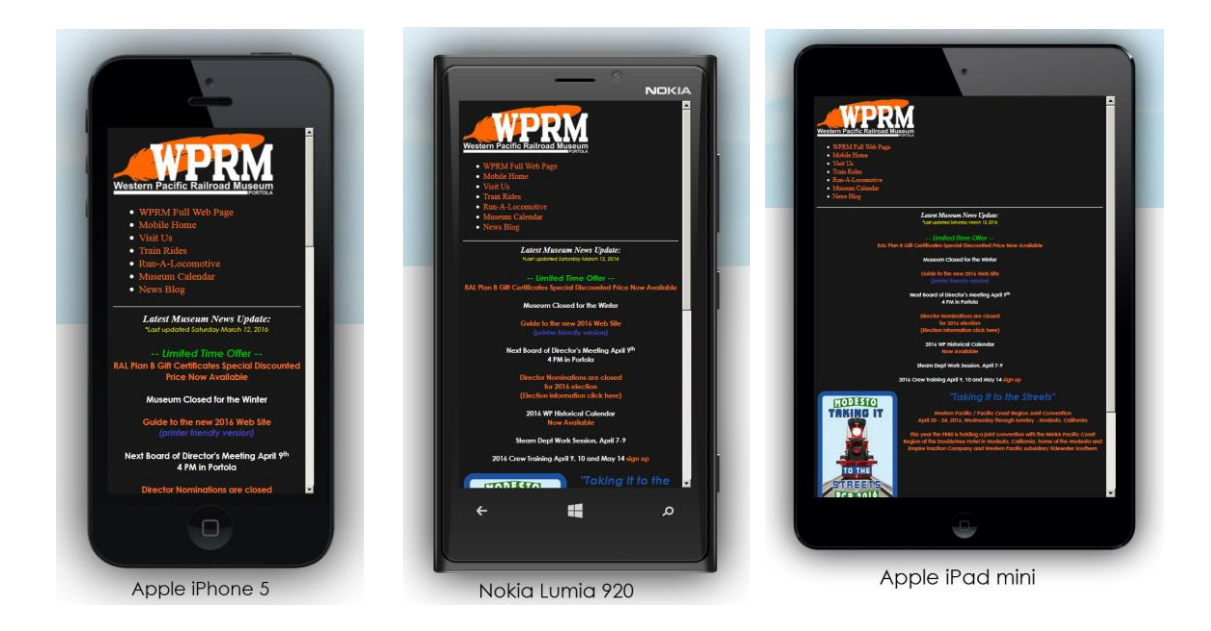

This month I created a new passenger car web page for the [WP 106.](http://www.wplives.org/passengercarpages/wp106.html) I found a large pdf file, *A HIGHER CALLING the story of Western Pacific's "Charles O. Sweetwood"*, prepared by Eugene Vicknair that did not have any links to it. The history is very well done and tells a tremendous story. To share this document I created the web page for the car and added it to the passenger car web page under collection.

It has come to my attention we should have a privacy policy and statement for our web site. I have raised this issue with the appropriate members of the board of directors and opened web ticket 2016-0047.

Ethan Doty, the Assistant Roadmaster, called a work day for March 26<sup>th</sup> to work on the west 1/2 switch. I added this to the [Museum Event Volunteer Sign Up](http://wplives.org/cgi-bin/signup_for_events.sh) system. He took some photos at the event and sent them to me so I could create a new "Track Work" gallery on the [WPRM Photo & Video Gallery](http://wplives.org/wprm_gallery.html) web page. Ethan also wrote captions for each of the photos. The objectives of this effort are to recognize the volunteers who help keep the museum on track (pun intended) and as a recruiting tool so people can see us working together as a team.

Eugene Vicknair and I had a phone conference on Wednesday March 30<sup>th</sup> to review the on-line membership project and discussed many web related topics. An action item list was generated that we are working against.

Kenneth Finnegan reports that the server Kerry Cochran donated as the replacement web cam server has proven to be inappropriate for that purpose. Kenneth is pursuing acquiring a more appropriate piece of hardware (at no cost to the society.) Eugene also has a server available for donation. I met Eugene in Santa Clara on Monday April 4<sup>th</sup> and he gave me the server. Later that day I delivered the computer to Kenneth for evaluation.

We are prepared to use the newly developed [Crew Training Material web page](http://wplives.org/operating_dept_crew_training_material.html) for our annual rule training and exam sessions on April 9<sup>th</sup> and 10<sup>th</sup>. I have created a down-loadable, static copy of the appropriate sub-set of the web site to use at training. It can be loaded on a memory stick or disk drive and functions just like the real web site. We plan to use it at training and therefore the training class will not require internet connectivity.

As of April 5<sup>th</sup>, 22 society members have used the new on-line Operating Department Crew Training [Registration web page](http://www.wplives.org/register_for_crew_training.html?subbtn=Sign+Up+for+Annual+Crew+Training) to sign up for our annual training. We have eighteen signups for Saturday April 9<sup>th</sup>, one for Sunday April 10<sup>th</sup>, one for Saturday May 14<sup>th</sup> and two for to-be-arranged private training. The system emailed the appropriate forms to the students so they can complete the paperwork before coming to training. It also creates a sign-in sheet for use at training.

The Operating Department has several new crew members this year. I created an [Operating Department](http://www.wplives.org/operating_dept_crew_members.html)  [Photo Roster page](http://www.wplives.org/operating_dept_crew_members.html) so we can all learn everyone's name. I am missing some photos and plan to complete the collection at training.